# **Pastoral Recordbase (Event/Sermon Tracking Database) Screen Shots**

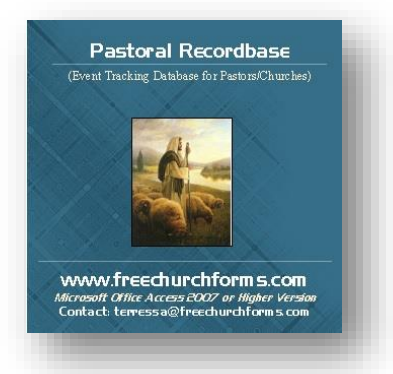

Pastoral Recordbase Screen Shots are available for FreeChurchForms.com visitors to view.

I created the Pastoral Recordbase to help Pastors and/or small to medium-sized churches to have a simple way to keep track church events, baptisms, baby dedications, funerals, sermons, etc. at an affordable price, but it can also be a great asset for a large church.  $\odot$ 

Pastoral Recordbase is powerful, but easy to use. It's a church event tracking program that tracks weddings, baptisms, baby dedications, sermons and much more for your pastor and/or church! You can preview and print many reports and includes a phone book for your Pastor and/or church also. This software comes with an easy and illustrated concise user guide with step-by-step instructions.

# **Pastoral Recordbase Screen Shots:**

**Pastoral Recordbase Main Menu:** *Provides Links to Baby Dedication Record Form/Reports, Baptism Record Form/Reports, Event Record Form/Reports, Funeral Record Form/Reports, Etc.*

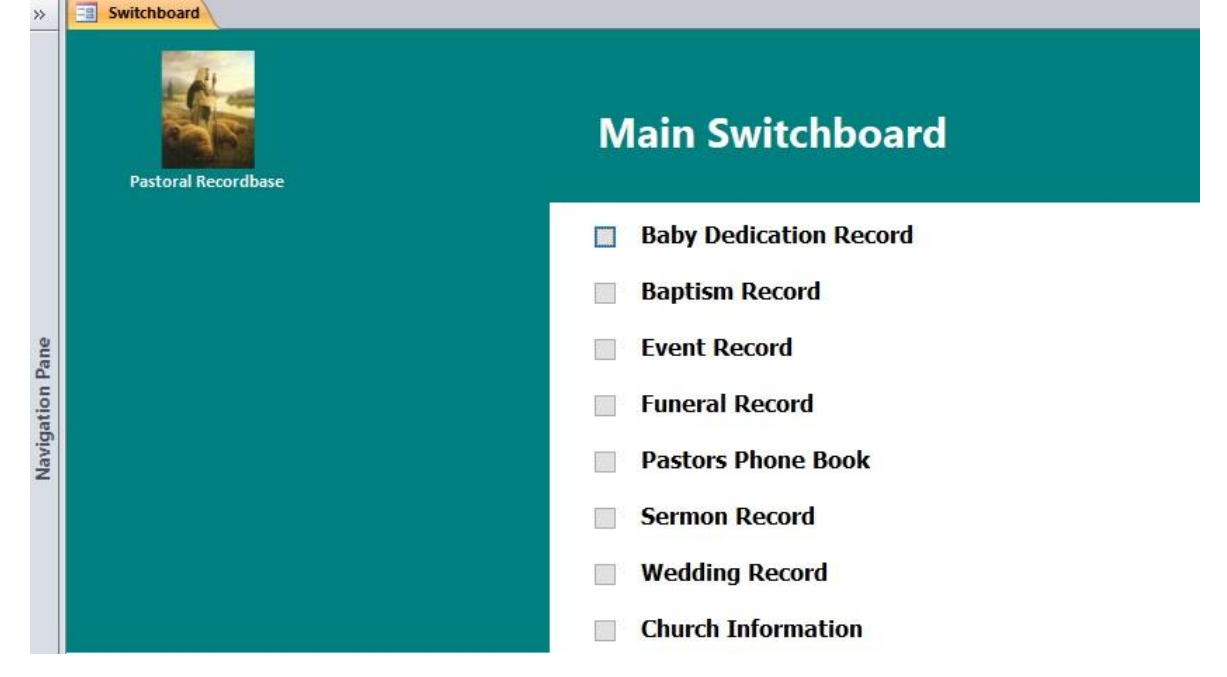

#### **Baby Dedication Record Switchboard -** *Links to the form and reports.*

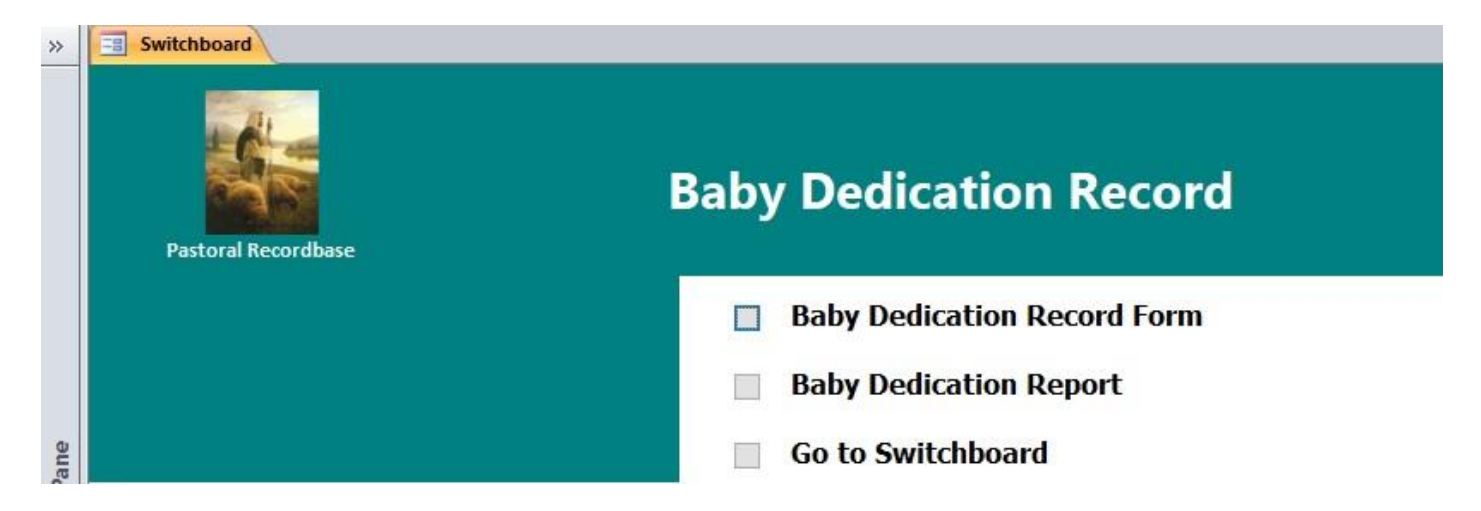

**Baby Dedication Record Form -** *View, edit, save, delete, print and add records and easily find records with the "Go To" box. Includes Record#, Baby Dedication Date, Baby's Name, DOB, Place of Birth, Name of Parents, Name of Officiant, BD Certificate? Notes and Attachments where you can attach the certificate and any other important documents (below).*

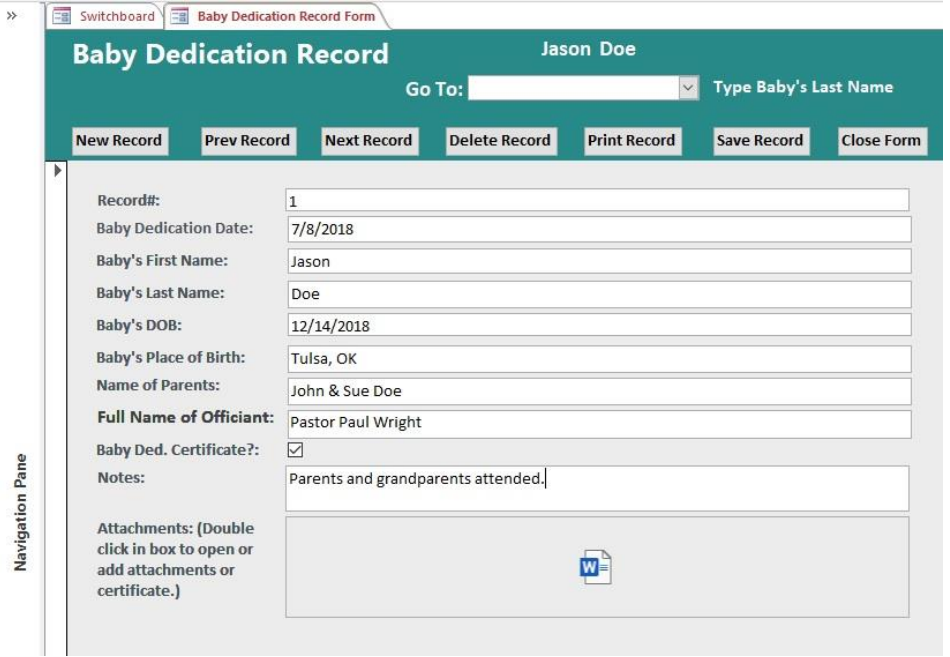

**Baby Dedication Record Report(s) -** *View and print this report - picture below. You can easily add your church name to report. With any of these reports you can easily filter them by name, date, DOB, Name of Officiant, etc. and print them for Pastor and/or church administrative office...*

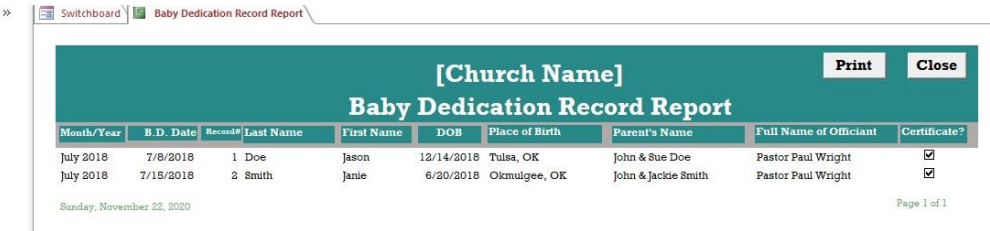

# **Baptism Record Switchboard -** *Links to the form and reports.*

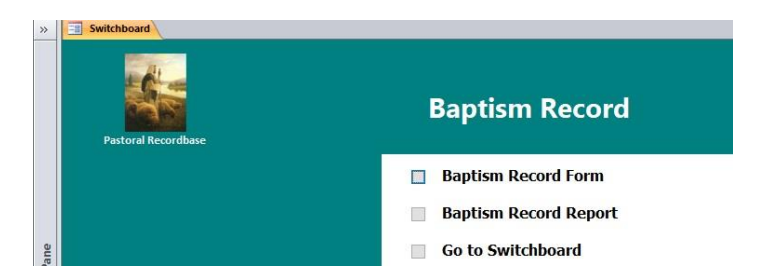

**Baptism Record Form -** *View, edit, save, delete, print and add records, and you can easily find baptism records with the "Go To" box. This form includes Record#, Baptism Date, First and Last Name of baptized person, DOB, Place of Birth, Name of Parents (Optional), Name of Officiant, Baptism Certificate? Notes and Attachments where you can attach the certificate and any other important documents (picture below).*

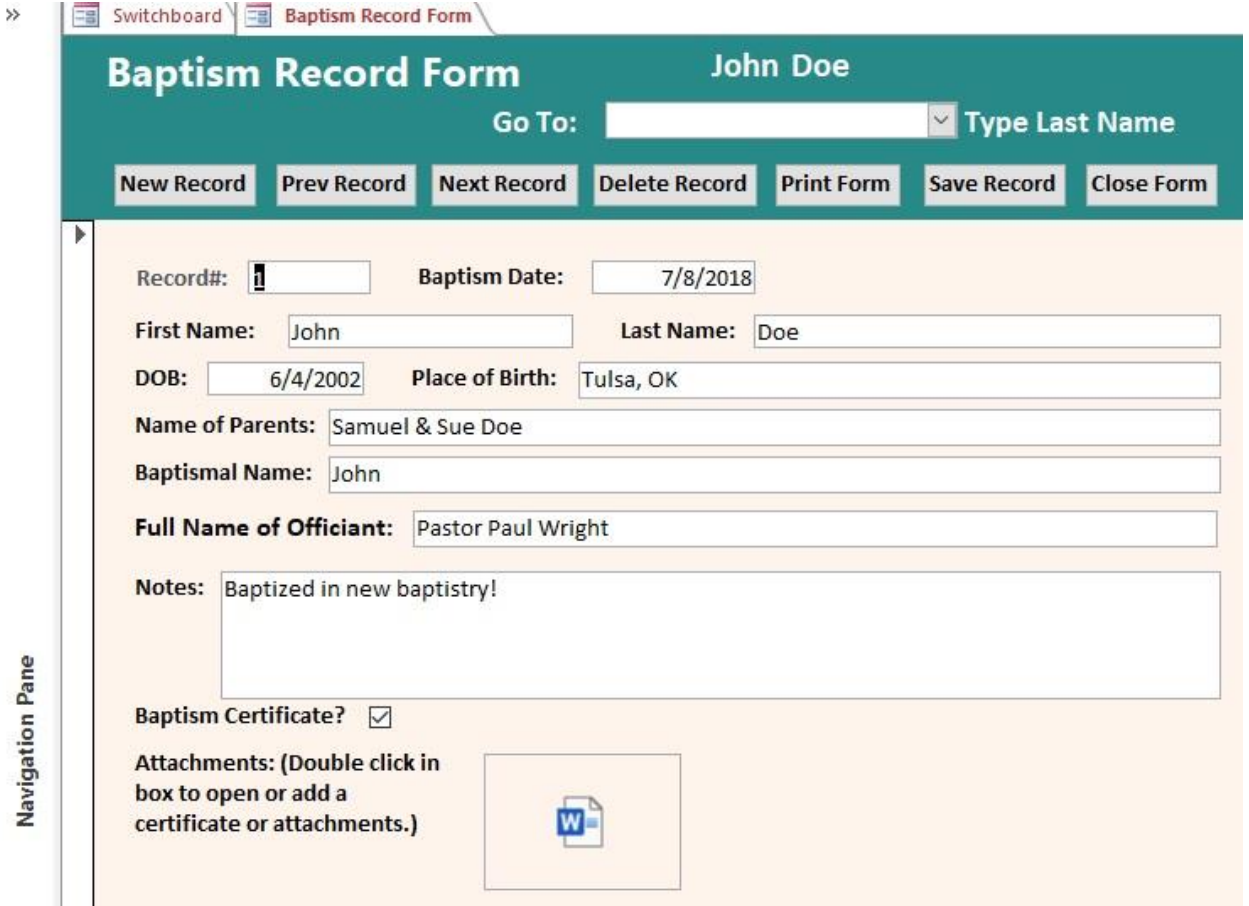

**Baptism Record Report(s) -** *View and print this report - picture below. You can easily add your church name to the report. With any of these reports you can easily filter them by name, date, DOB, Name of Officiant, etc. and print them for Pastor and/or church administrative office...*<br> *Pasifich board in Equition Record Report* 

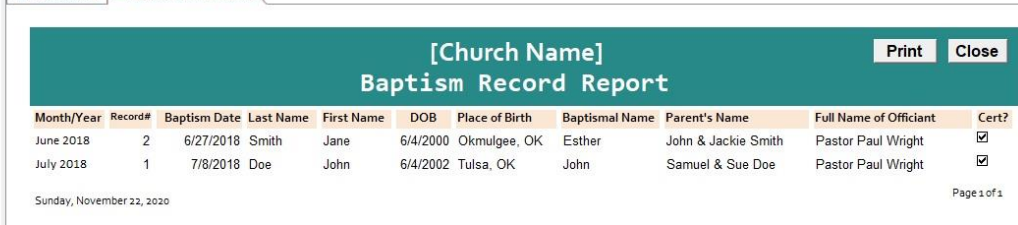

#### **Event Record Switchboard -** *Links to the form and reports.*

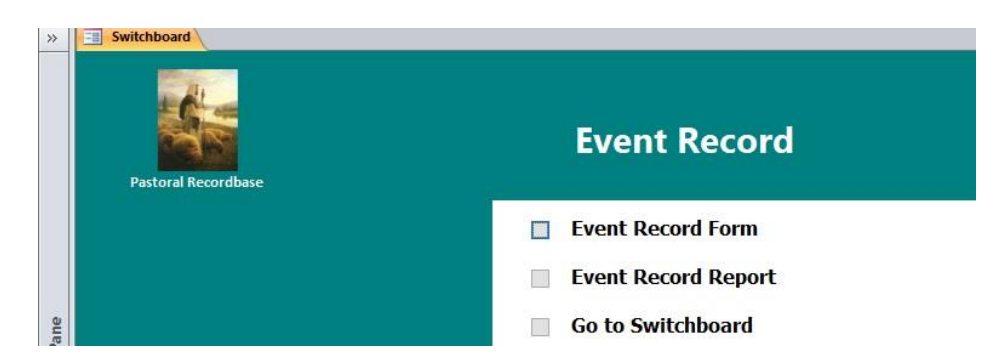

**Event Record Form -** *View, edit, save, delete, print and add records, and you can easily find event records with the "Go To" box. This form includes Record#, Date of Event, Name of Event, Place of Event, Address of Event, Name of Officiant, Notes and Attachments where you can attach any important documents (below)*<br><sup>></sup> IE switchboard **Experiment Record Form** 

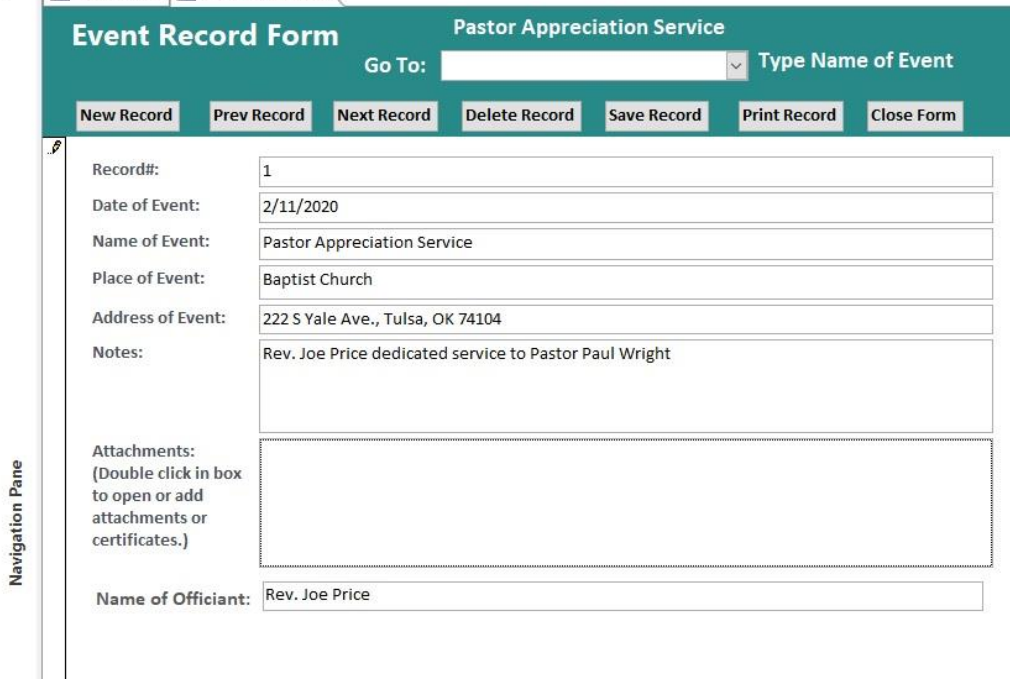

**Event Record Report(s) -** *View and print this report - picture below. You can easily add your church name to the report. With any of these reports you can easily filter them by name, date,*  **address, Name of Officiant, etc. and print them for Pastor and/or church administrative office...**<br>A **Experiment of Pastor Passed on Passed A** 

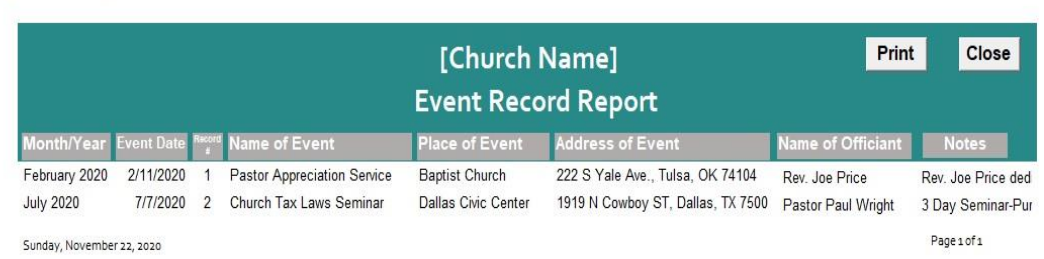

### **Funeral Record Switchboard -** *Links to the form and reports.*

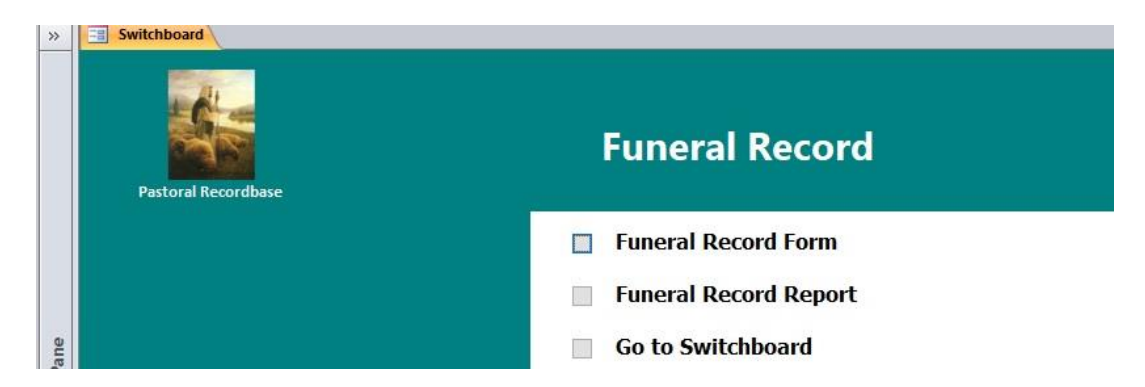

**Funeral Record Form -** *View, edit, save, delete, print and add records, and you can easily find funeral records with the "Go To" box. This form includes Record#, Date of Funeral, Name of Deceased, Name of Officiant, Sermon Text, Comments and Attachments where you can attach any important documents relating to the funeral (picture below).*

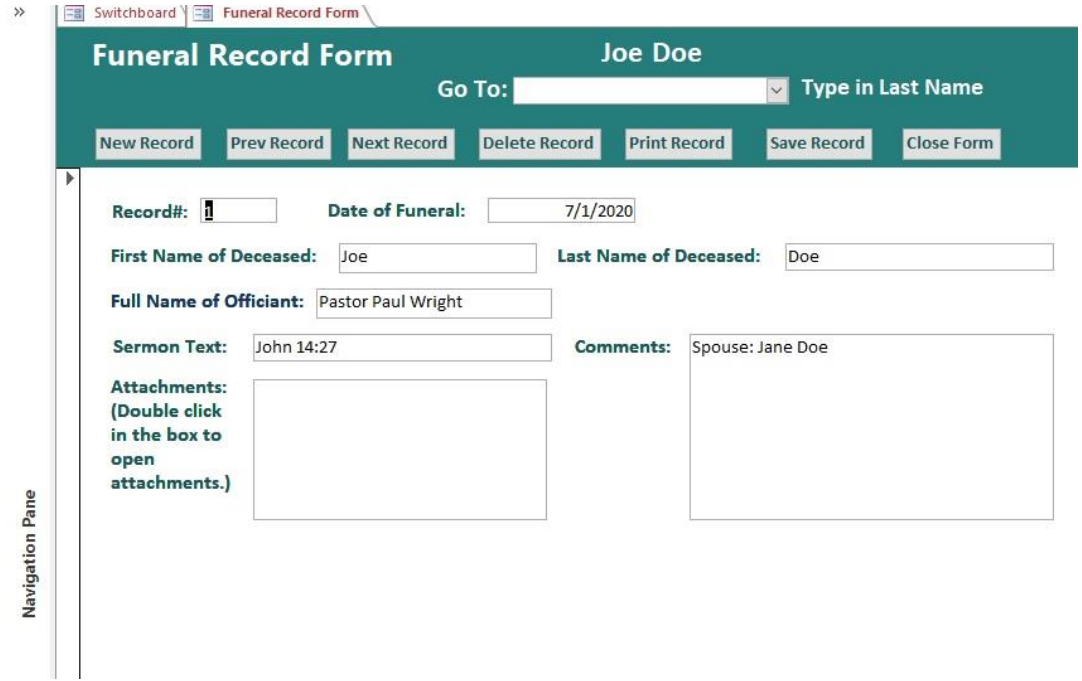

**Funeral Record Report(s) -** *View and print this report - picture below. You can easily add your church name to the report. With any of these reports you can easily filter them by name, date, address, Name of Officiant, etc. and print them for Pastor and/or church administrative office...*<br> **Exparately and a second Report** 

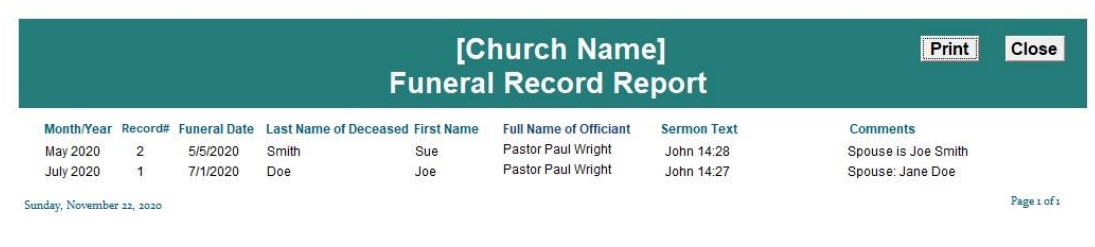

# **Pastor's Phone Book Record Switchboard -** *Links to the form and reports.*

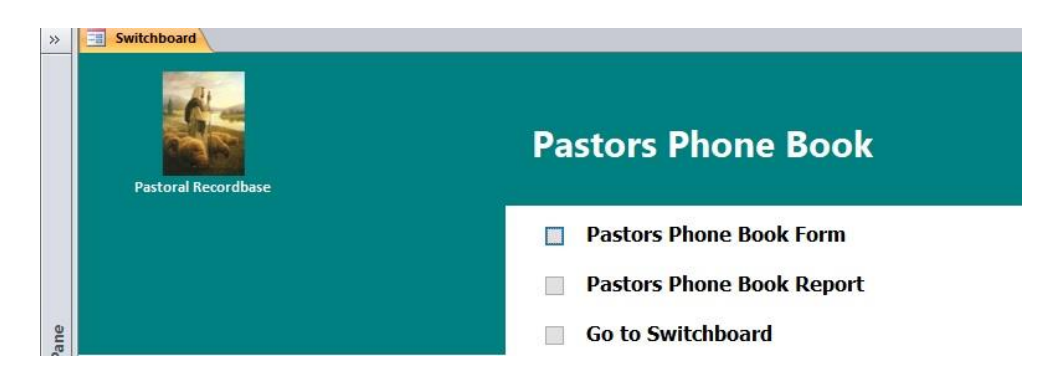

**Pastor's Phone Book Record Form -** *View, edit, save, delete, print and add records, and you can easily find phone book records with the "Go To" box. This form includes Record#, Name, Phone Number, Address, City, State and Zip Code, Notes and Attachments where you can attach any important documents relating to the person in the phone book (picture below).*

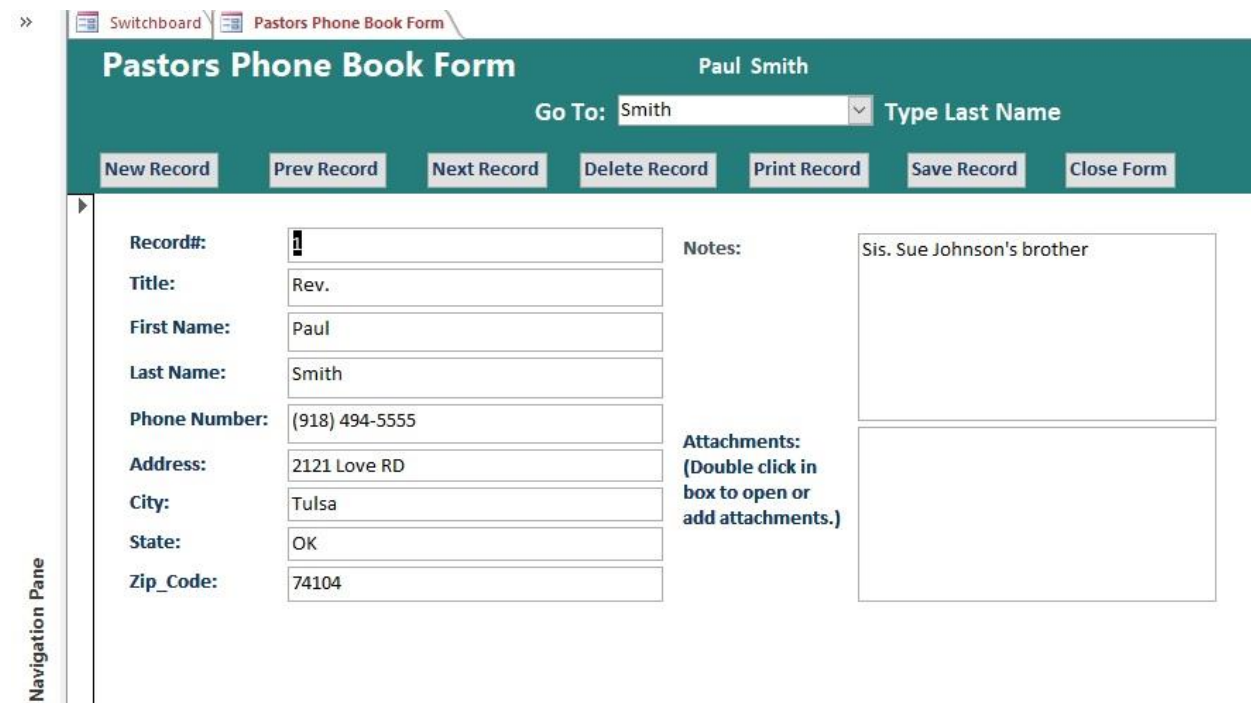

**Pastor's Phone Book Record Report(s) -** *View and print this report - picture below. You can easily add your church name to the report. With any of these reports you can easily filter them by name, date, address, phone number, etc. and print them for Pastor and/or church office...*

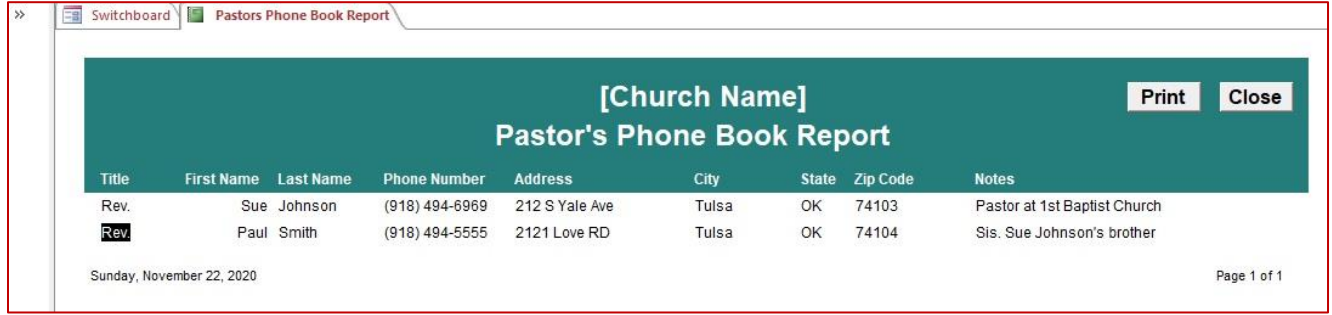

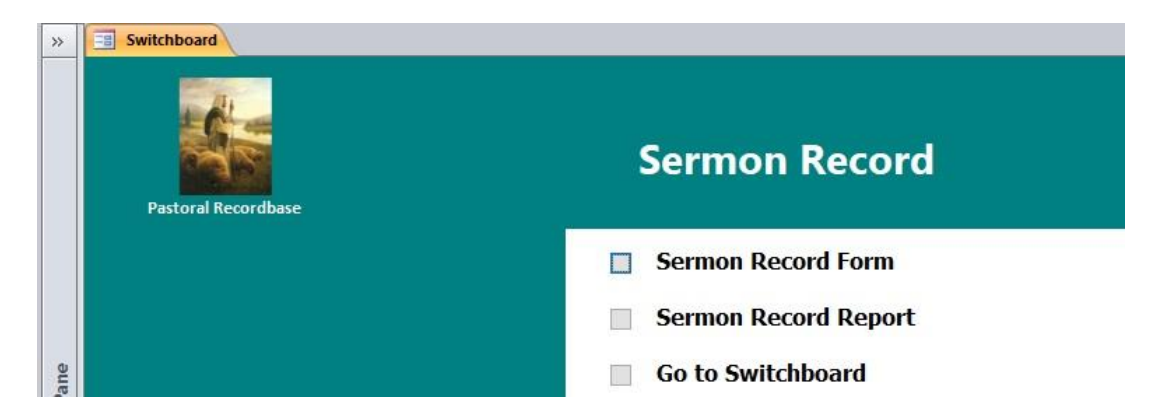

**Sermon Record Form -** *View, edit, save, delete, print and add records, and you can easily find sermon records with the "Go To" box. This form includes Record#, Date of Sermon, Name of Sermon, Address of Sermon, Name of Officiant, Sermon Notes and Attachments where you can attach any important documents relating to the sermon (picture below).*

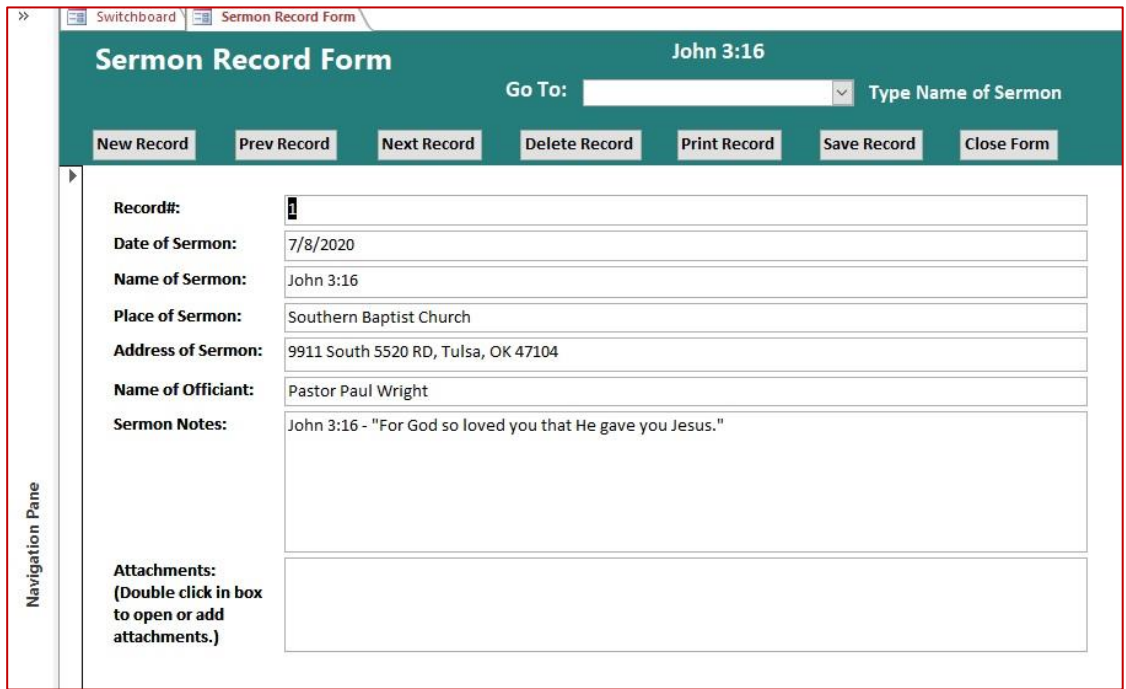

**Sermon Record Report(s) -** *View and print this report - picture below. You can easily add your church name to the report. With any of these reports you can easily filter them by name, date, address, Name of Officiant, etc. and print them for Pastor and/or church office...*

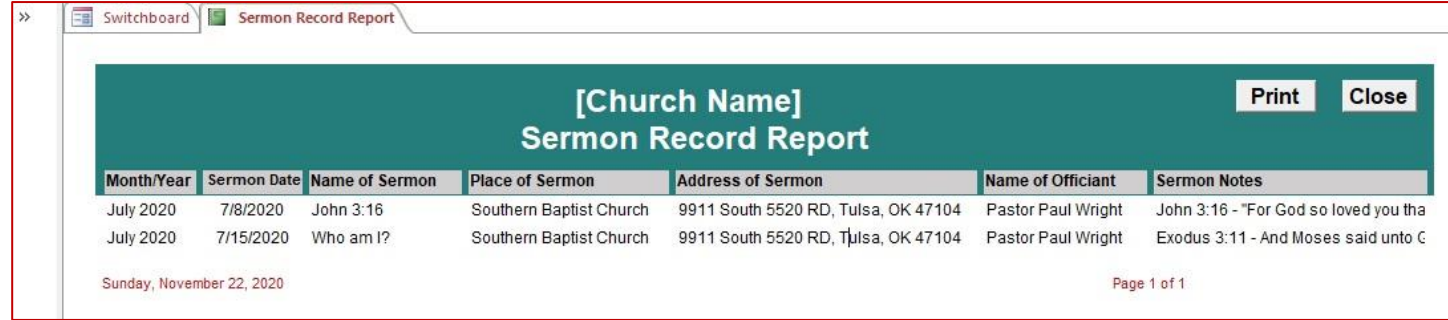

### **Wedding Record Switchboard -** *Links to the form and reports.*

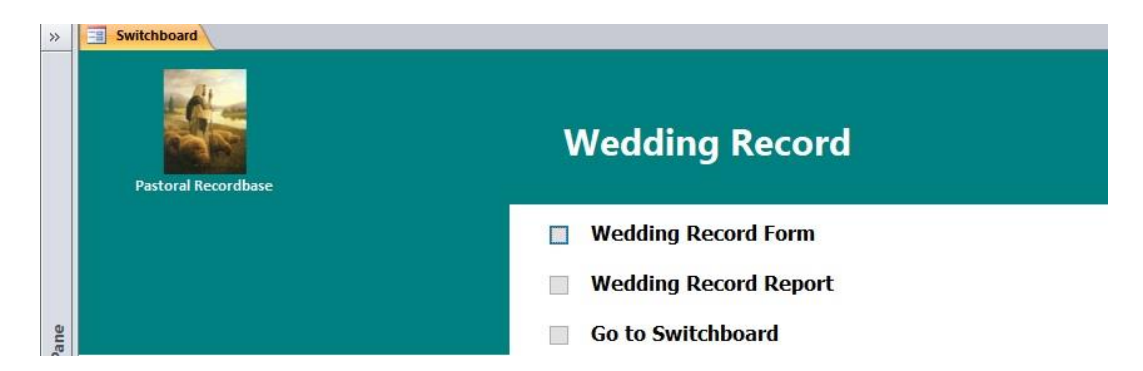

**Wedding Record Form -** *View, edit, save, delete, print and add records, and you can easily find wedding records with the "Go To" box. This form includes Record#, Date & Time of Wedding, Place & Address of Wedding, Groom's Name, Bride's Name, Name of Officiant, Wedding Certificate? checkbox and Attachments where you can attach the wedding certificate an any important documents relating to the wedding (picture below).*

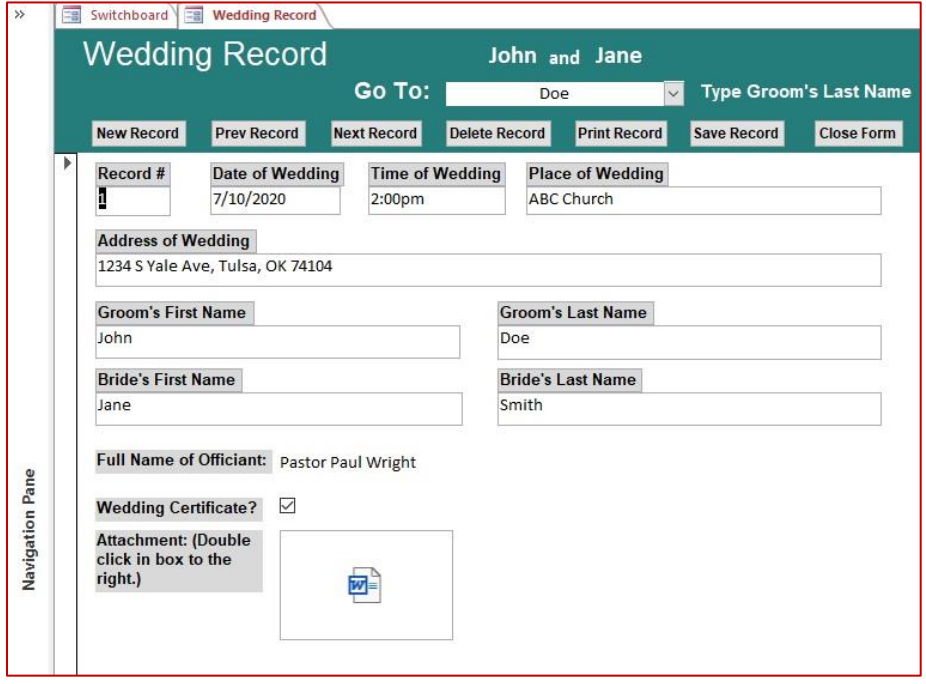

**Wedding Record Report(s) -** *View and print this report - picture below. You can easily add your church name to the report. With any of these reports you can easily filter them by name, date, address, Name of Officiant, etc. and print them for Pastor and/or church office...*

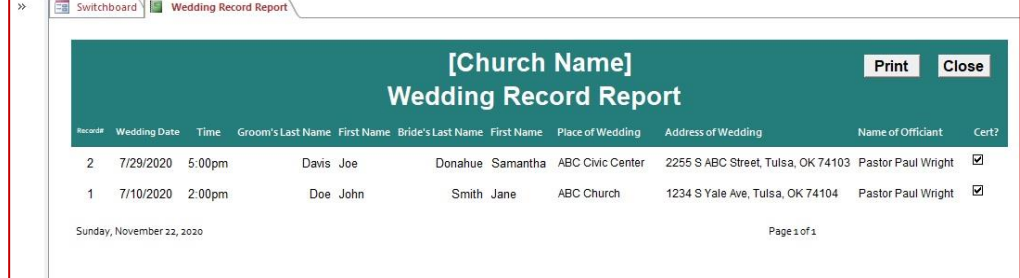

**Church Information:** *View, edit and print your church information. See below.*

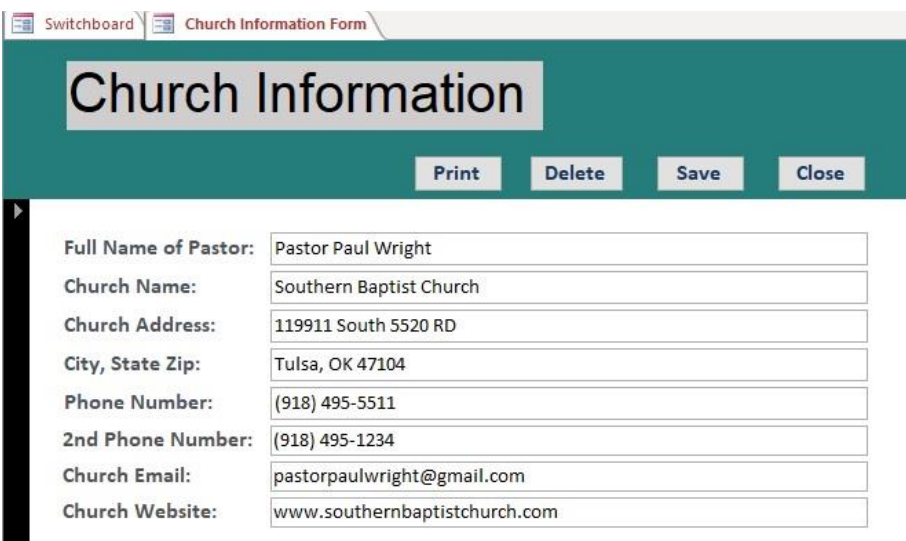

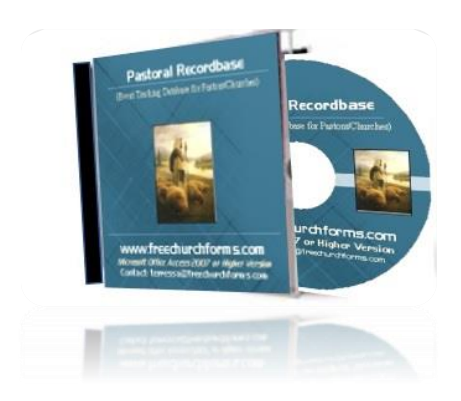

Pastoral Recordbase is affordable and is designed to work with the Microsoft Office Access 2007 or higher version program (2010, 2013, 2016, 2019…) and will save you huge amounts of time out of your hard workday at the office. Pastoral Recordbase has an illustrated Pastoral Recordbase Concise User Guide full of pictures like the ones above that has step-by-step instructions that will step you through the setting up process with your information which is really simple.

You can purchase Pastoral Recordbase today by simply going back to the Pastoral Recordbase page and go to the "Buy Now" button to receive the Pastoral Recordbase CD mailed to you or the "Instant Download" (no shipping and handling costs) on my Pastoral Recordbase page at <https://www.freechurchforms.com/pastoral-recordbase.html> on FreeChurchForms.com.

May God Richly Bless You & Your Ministry,

# **Terressa Pierce**

Editor and Owner of:

FreeChurchForms.com